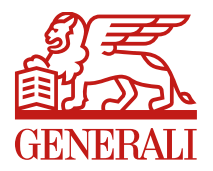

Kockázati Termékfejlesztési Terület **Szervezeti egység:**

# TestŐr kockázati élet-, baleset és egészségbiztosítás

## Tanácsadói távértékesítés

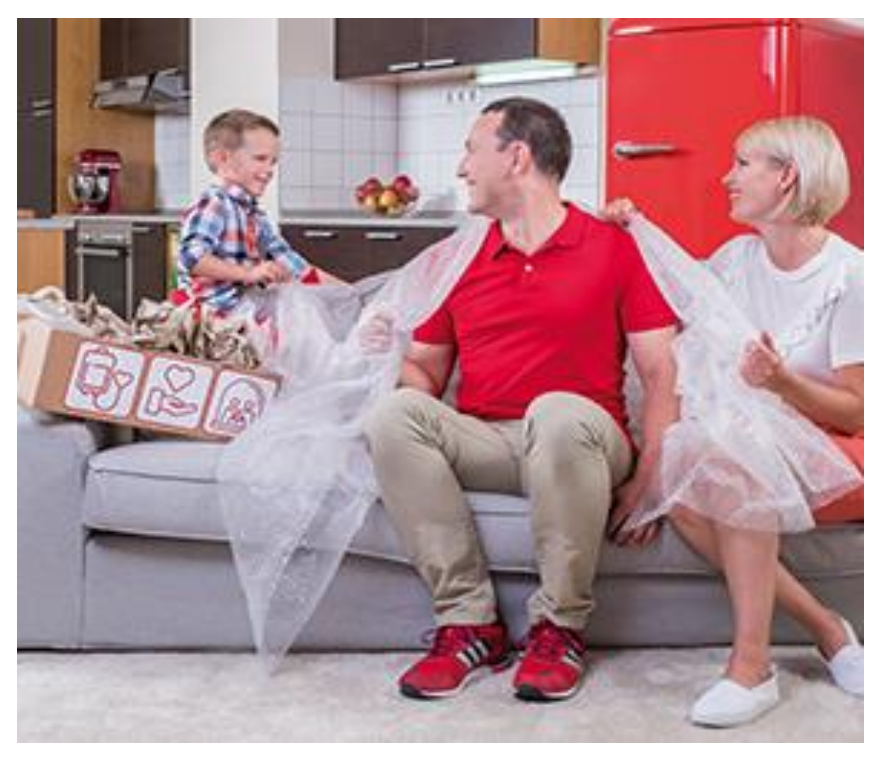

### TestŐr tanácsadói távértékesítés bevezetésének célja

- Jogilag valid kötési mód távértékesítés keretében, amellyel a földrajzi távolságok áthidalhatók
- Létrejönnek olyan –jellemzően alacsony díjú szerződések is, amelyekre egyébként nem mennének ki a tanácsadó kollégák
- Többfordulós kötési folyamatban csökkenthető az ügyféltalálkozók száma

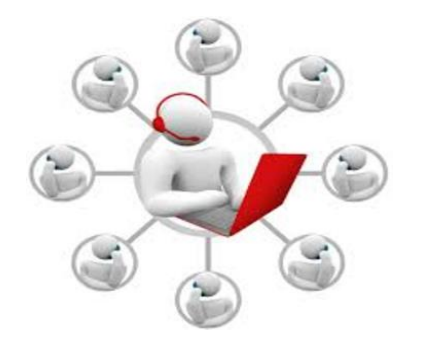

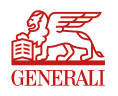

### TestŐr tanácsadói távértékesítés feltételei

- Szerződő = Biztosított
- Magánszemély szerződő
- Csak 1 biztosított
- Elektronikus kommunikációhoz való hozzájárulás
- Nincs szükség fokozott átvilágításra *(Fokozott átvilágítás szükséges: Stratégiai hiányosságokkal rendelkező, kiemelt kockázatot jelentő harmadik országok esetén; PL: Afganisztán, Bosznia-Hercegovina, Tunézia, Pakisztán, részletesen Lsd DGU00054 )*
- Inkasszó fizetési mód esetén:

*"Csoportos beszedési megbízást netbankon vagy telebankon keresztül adja meg?" kérdésre "igen" a válasz*

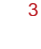

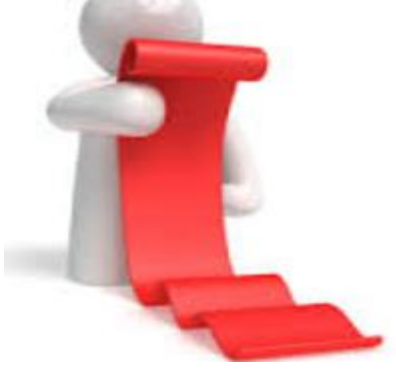

### TestŐr tanácsadói távértékesítés folyamata

- 1 . PP-n normál folyamat szerint felvételre kerül az ajánlat
	- üzenet, ha nem felel meg az ajánlat a távértékesítésnek
- 2. "Összesítés" oldalon választás
- Személyes értékesítés esetén a folyamat változatlan
- Távértékesítés esetén a kötési folyamat az alábbiak szerint alakul
- 3. Script és nyilatkozat annak elmondásáról
- 4. Díjkalkuláció kiküldése az ügyfélnek emailben
- 5. Ügyfélemailben link, amely a Tanácsadói Honlapra vezet
	- a link 30 napig él
- 6. Tanácsadói Honlapon:
	- ajánlat részletei jelennek meg
	- nyilatkozatok megtétele
	- véglegesítés
- 7. Ajánlat és egészségi nyilatkozat kiküldése emailben az ügyfél részére

© Jogi személyiség 8. Tanácsadó tájékoztatása emailben

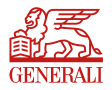

### Üzenetek, ha nem felel meg az ajánlat a távértékesítésnek

• Több biztosított esetén

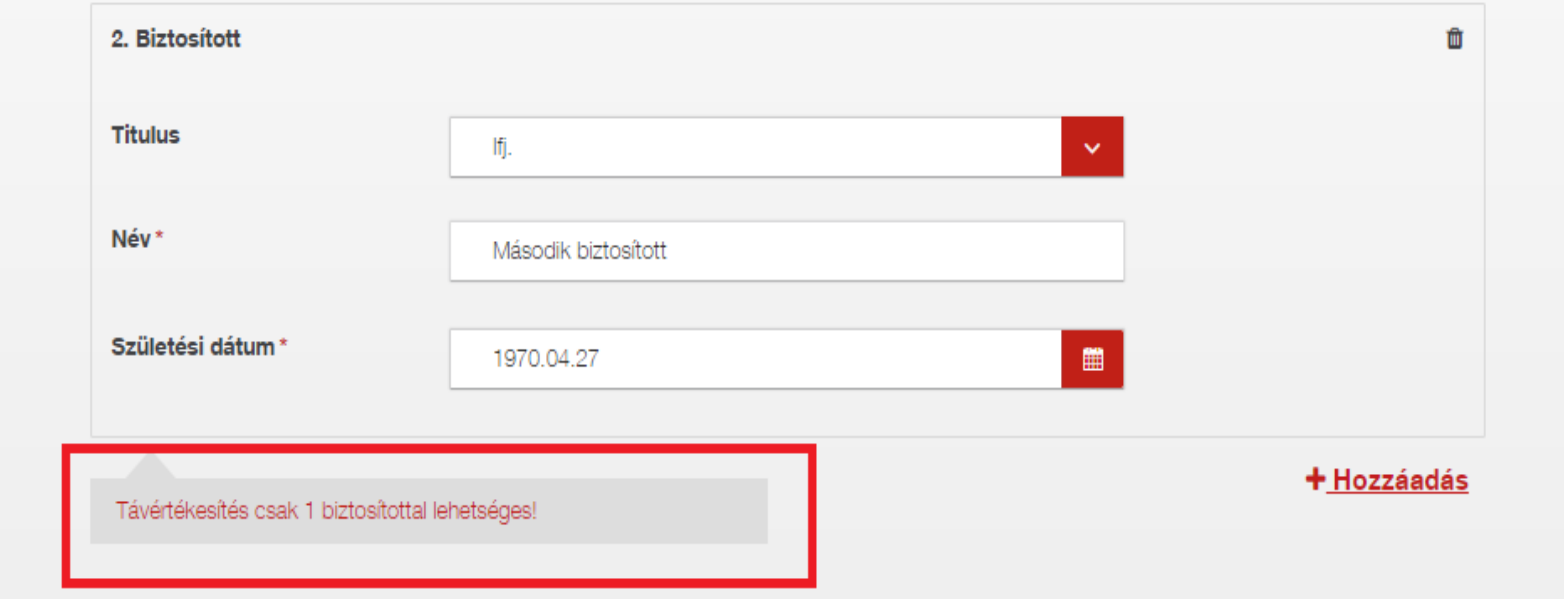

• Elektronikus kommunikáció nélküli ajánlat esetén

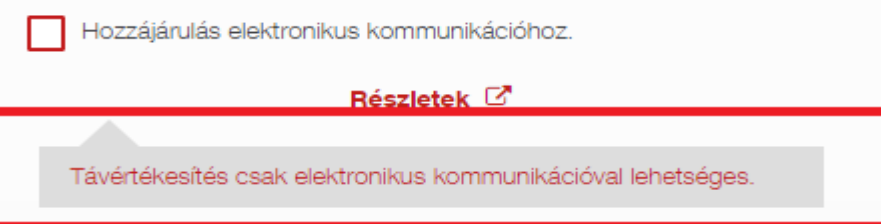

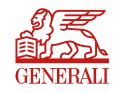

### Üzenetek, ha nem felel meg az ajánlat a távértékesítésnek

• Szerződő nem egyezik meg a biztosítottal

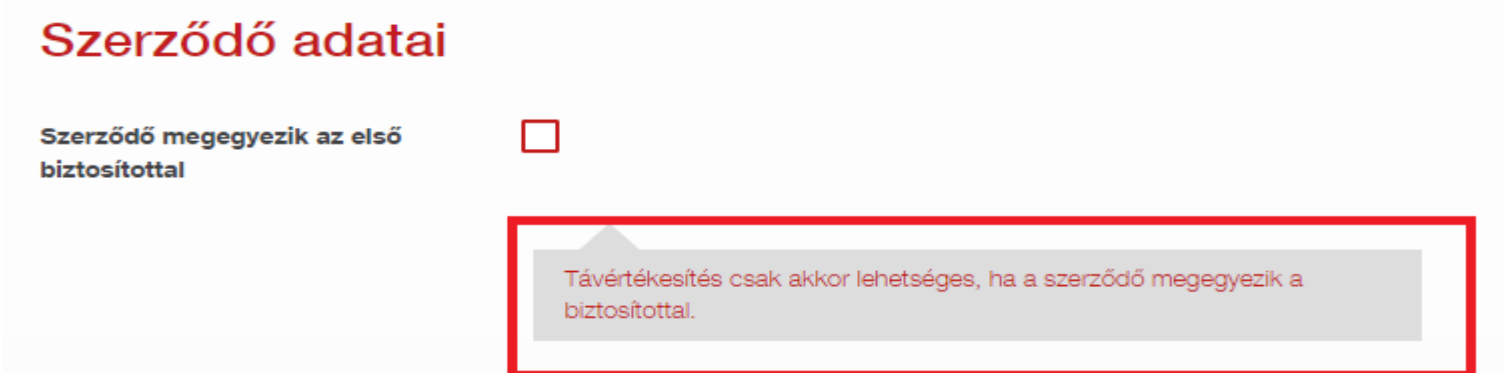

• A szerződő fokozott átvilágítása szükséges

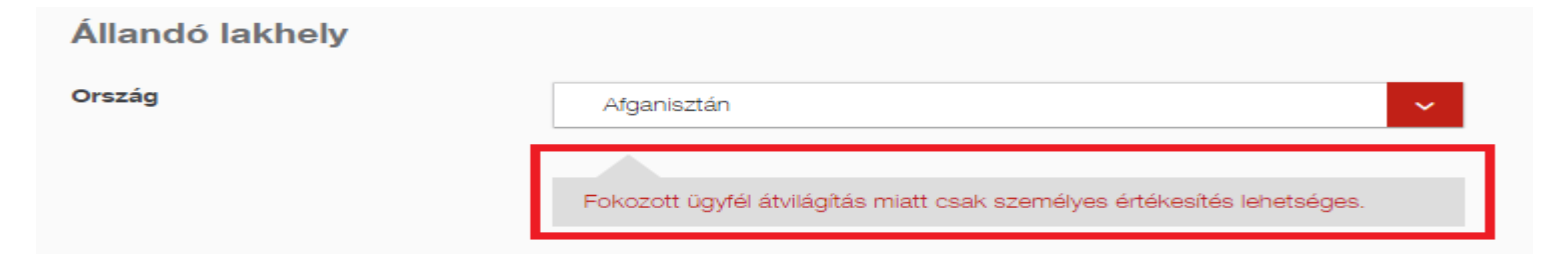

• Csoportos beszedési megbízást nem telebankon adja meg

Csoportos beszedési megbízást netbankon vagy telebankon keresztül adja meg? @

igen  $\sim$ 

nem

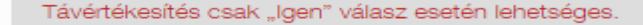

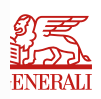

#### Üzenetek, ha nem felel meg az ajánlat a távértékesítésnek

• Ha nem tudnánk, hogy az ajánlatunk miért nem felel meg a távértékesítés feltételeinek, akkor az "Összesítés" oldalon összefoglaljuk.

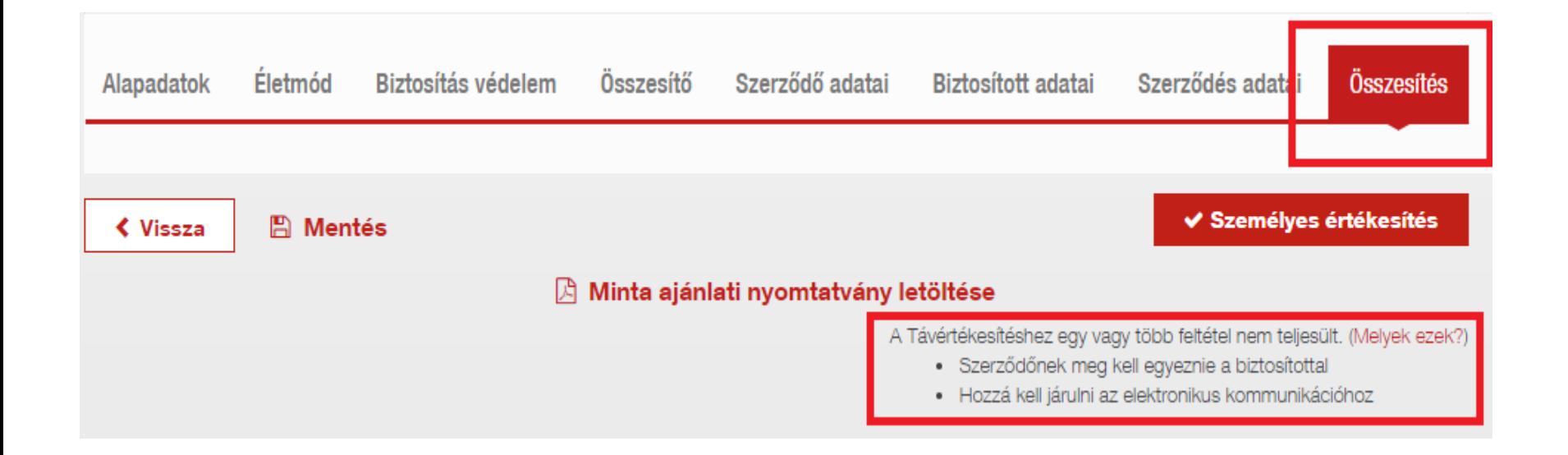

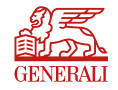

#### Kedvezményezett-jelölés

• A PP felületen lehetőség van kedvezményezett jelölésre. Sajnos ez a távértékesítés keretében készülő ajánlatok vonatkozásában nem lesz érvényes, így a kedvezményezett-jelöléshez szükséges dokumentumokat külön csatolmányként el fogjuk küldeni a szerződőnek emailben, amelyet ki kell nyomtatnia, alá kell írnia és vissza kell juttatnia a biztosítóhoz. A felületen az alábbi jelzések fognak figyelmezetni minket a kedvezményezett-jelölés sajátosságára távértékesítés esetén.

A haláleseti kedvezményezett

Távértékesítés keretében készülő ajánlat esetén a kedvezményezett jelölés abban az esetben lesz érvényes, ha a Szerződő részére emailben kiküldött "Kedvezményezetti nyilatkozat haláleseti szolgáltatásra" című dokumentumot kinyomtatják, aláírják és postai úton visszaküldik a Generali Biztosító Zrt levelezési címére (7602 Pécs, Pf. 888), vagy személyesen leadják a Generali Biztosító Zrt ügyfélszolgálati pontjainak egyikén.

#### Szeretne hitelezési kedvezményezettet megadni?\*

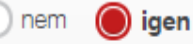

Távértékesítés keretében készülő ajánlat esetén a hitelezési kedvezményezett jelölése abban az esetben lesz érvényes, ha a Szerződő részére emailben kiküldött " Hitelfedezeti záradék (L80113)" című dokumentumot kinyomtatják, aláírják és postai úton visszaküldik a Generali Biztosító Zrt levelezési címére (7602 Pécs, Pf. 888), vagy személyesen leadják a Generali Biztosító Zrt ügyfélszolgálati pontjainak egyikén.

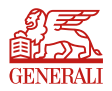

#### Távértékesítés vs. Személyes értékesítés

Ha a felvett adatok alapján választható távértékesítés és személyes értékesítés, akkor az "Összesítés" oldalon dönthetjük el hogyan kívánjuk megkötni.

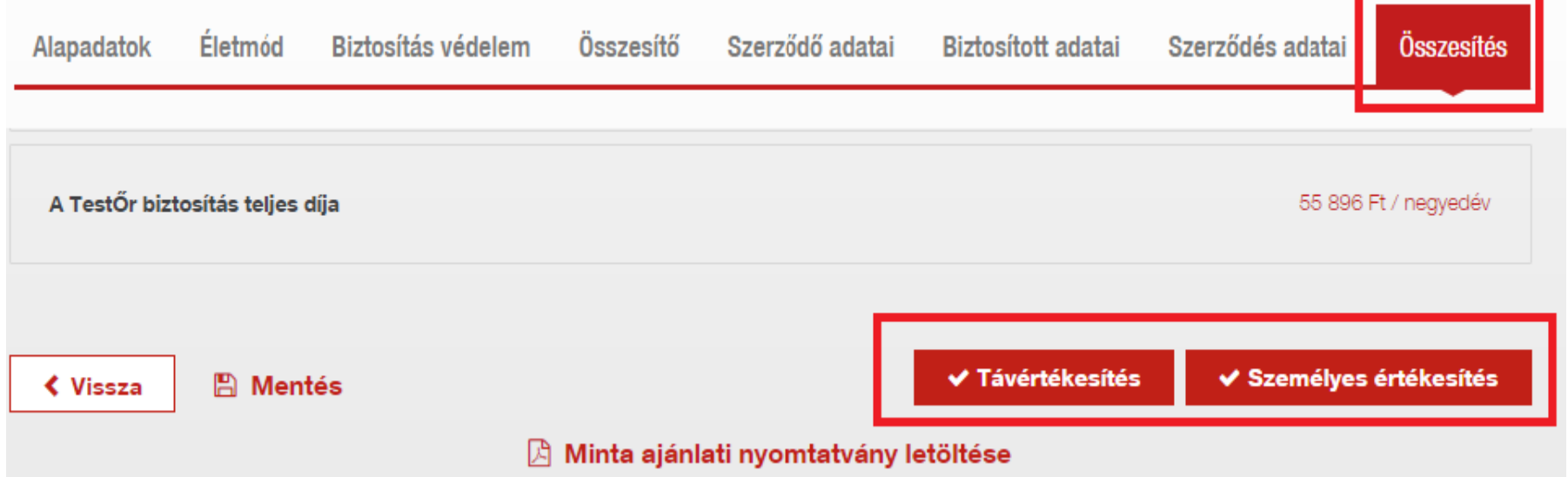

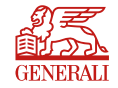

#### Távértékesítés

Ha az "Összesítés" oldalon a Távértékesítésre kattintottunk, akkor "Távértékesítés" oldalra érkezünk, ahol el kell mondanunk az ügyfelünknek a távértékesítési tájékoztatót, illetve nyilatkoznunk kell erről. Ha megtörtént a nyilatkozattétel, akkor tudjuk elküldeni az ügyfelünk számára a díjkalkulációs linket tartalmazó email-t a "Díjkalkuláció kiküldése" gombra kattintva.

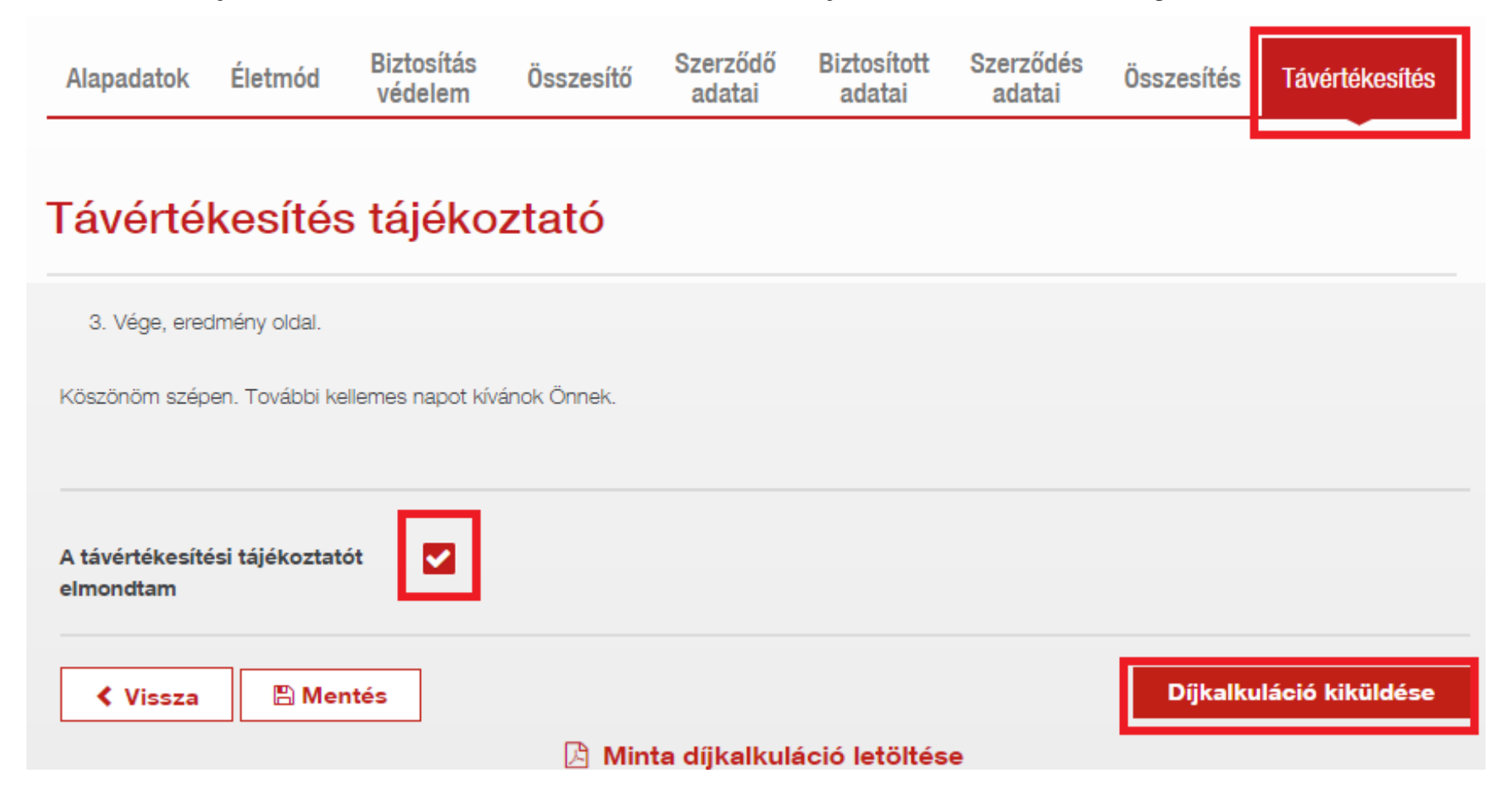

#### Távértékesítés összesítő

A díjkalkuláció kiküldése után a "Távértékesítés összesítő" oldalra érkezünk és a PP-s folyamat véget ért.

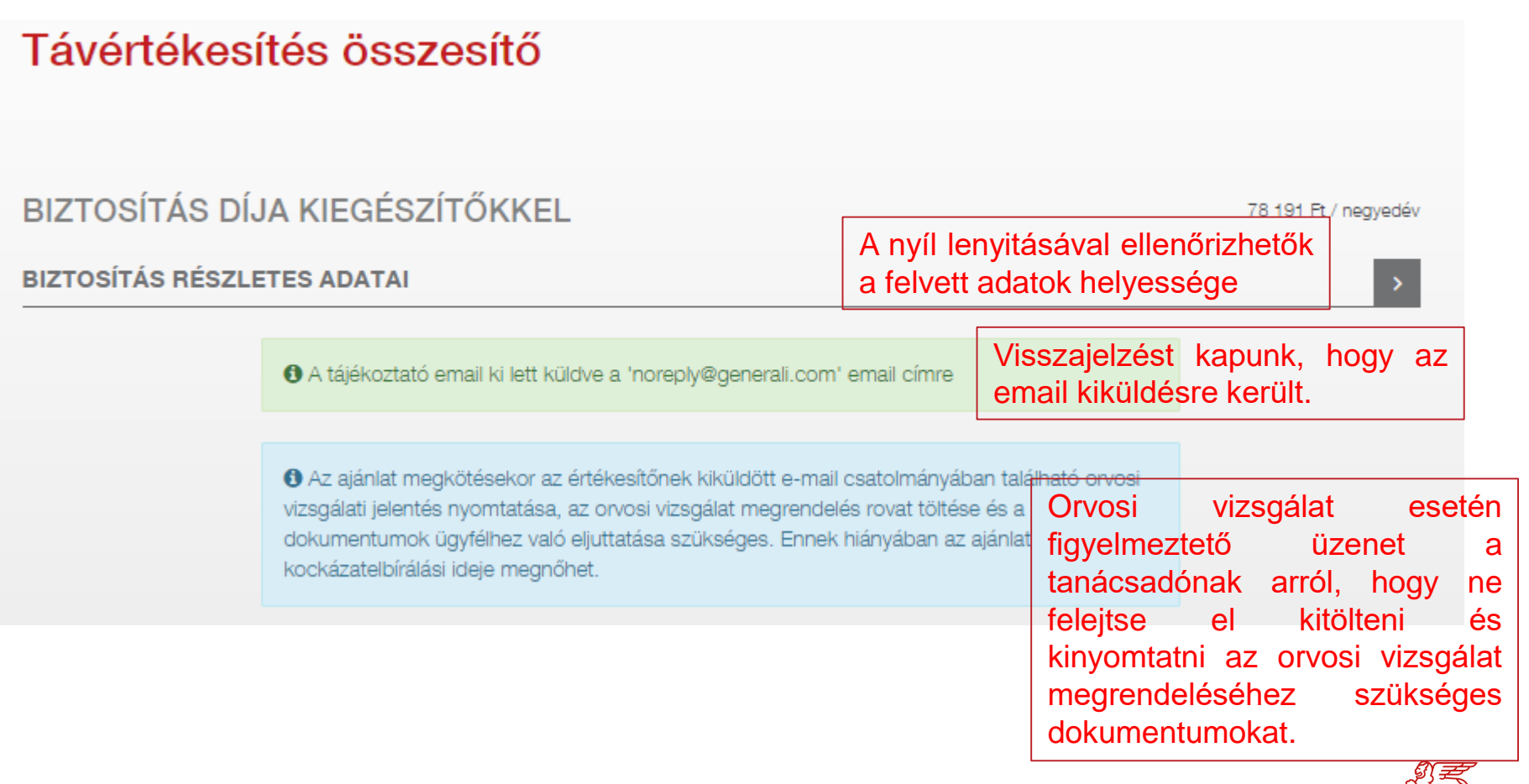

#### Ügyfél email a díjkalkulációs linkkel

- Az ügyfelünknek küldött emailben lesz megtalálható a "Tovább a díjkalkulációhoz" gomb, amelyre kattintva a Tanácsadói Honlapra navigálhat.
- A link a kiküldéstől számított 30 napig él
- Ha egészségi nyilatkozatot töltöttünk ki a felületen, akkor előzetesen ezt is megküldjük ennek az emailnek a részeként, hogy ügyfelünk ellenőrizni tudja a benne szereplő adatokat, mivel a Tanácsadói Honlapon nyilatkozni fog az EÜ dokumentációban szereplő adatok valódiságáról.

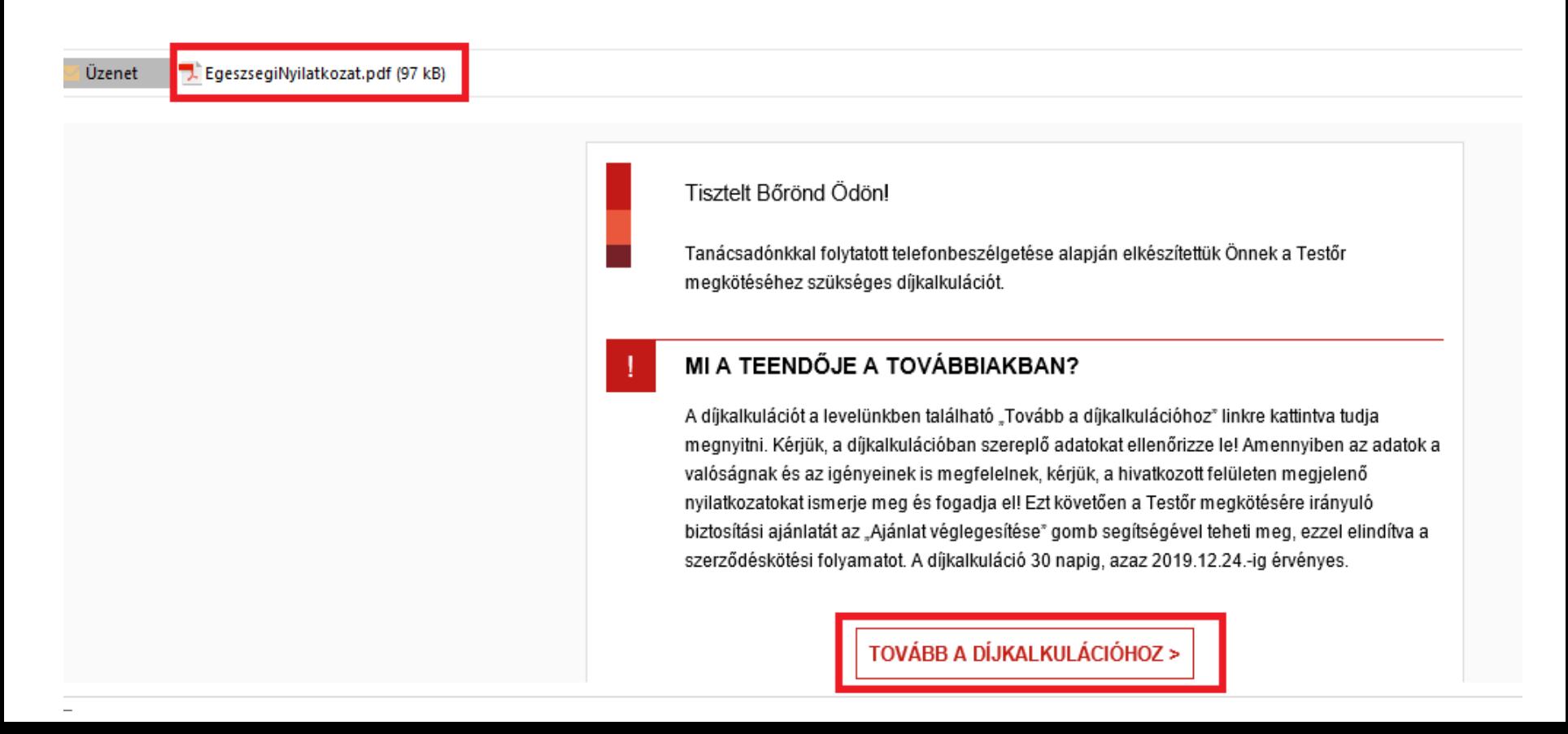

#### Tanácsadói Honlap

#### Távértékesítés

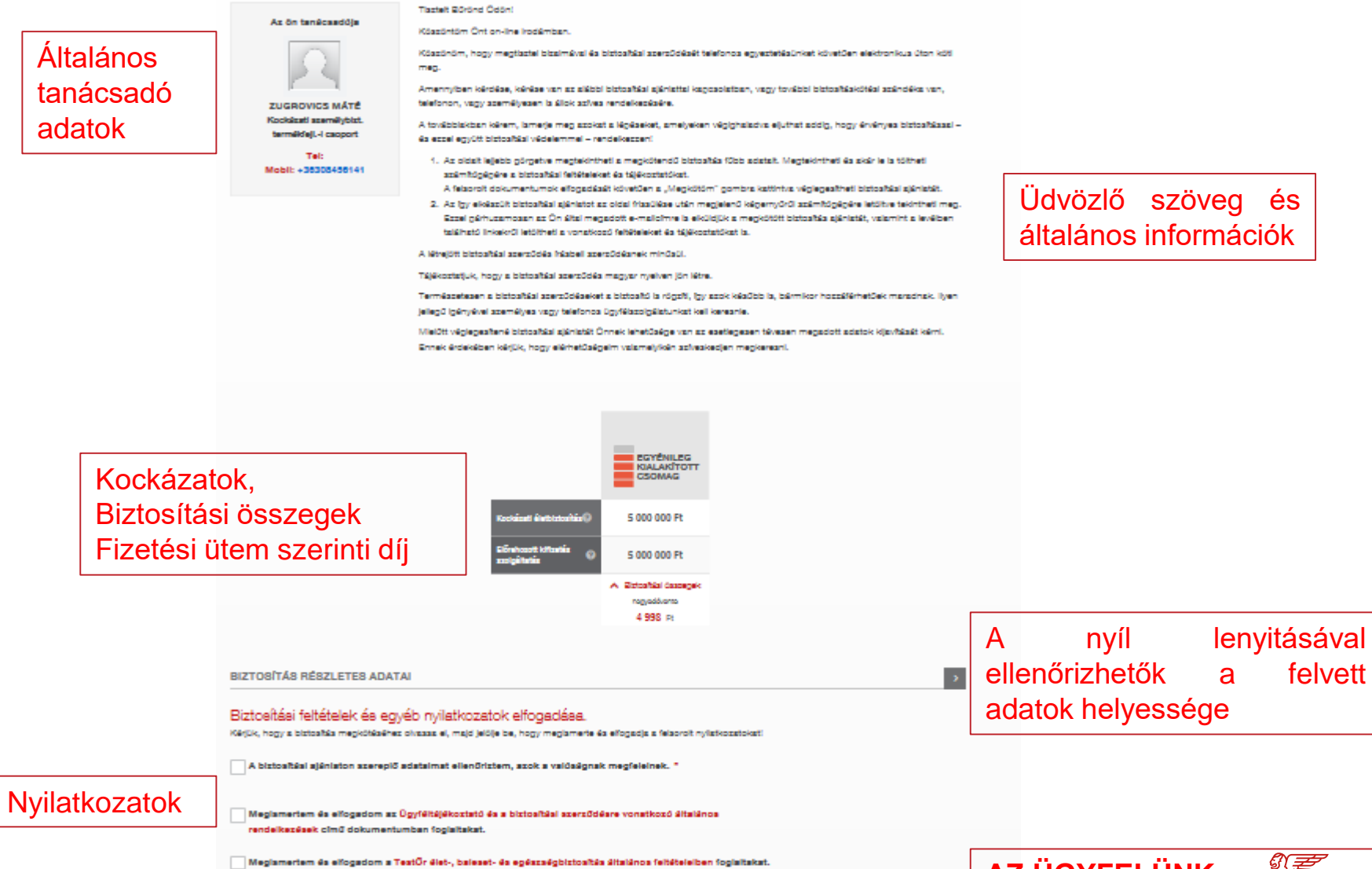

Meglamertem és elfogadom a TeatŰr élet-, baleset- és egészségbiztosítás különös feltételelben foglaltakat.

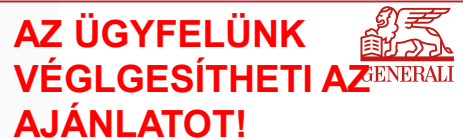

AJÁNLAT VÉGLEGESÍTÉSE >

### BIZTOSÍTÁSI AJÁNLATÁT SIKERESEN BEKÜLDTE

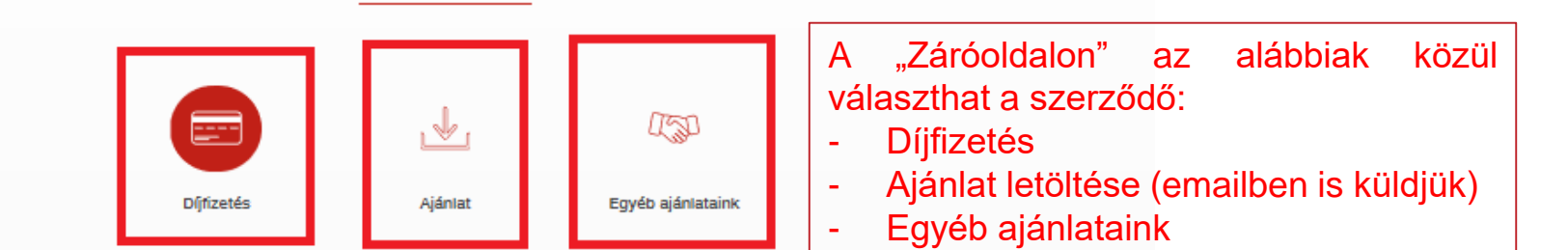

#### **DÍJFIZETÉS**

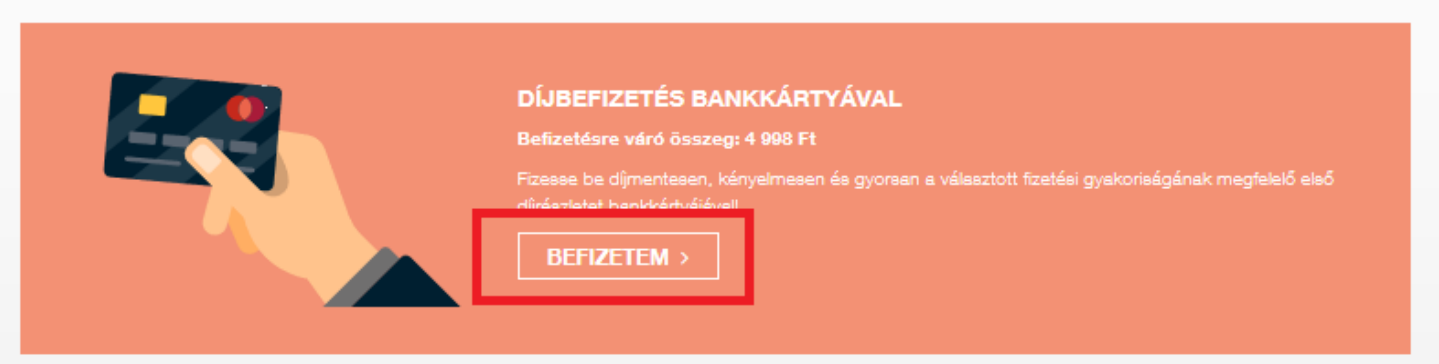

#### ELSŐ DÍJRÉSZLET FIZETÉSE ÁTUTALÁSSAL

Átutalással: Az első dírészlet internetbankon keresztüli átutalással is rendezhető, azonban ez a fizetési mód a számlavezető bank kondíciós listájában meghatározott költséggel járhat. A befizetéshez szükséges adatok és az első díjrészlet pontos összege az ügyfél korábban megadott email oímére küldött levelünkben is megtalálhatóak:

Kedvezményezett neve: Generali Biztosító Zrt. Számlaszáma: 12001008-00100594-00100008 Befizetendő összeg: 4 998 Ft A közlemény mezőben feltüntetendő ajánlatszám: ED59013123848

A TOVÁBBI DÍJAK FIZETÉSÉVEL KAPCSOLATOS TUDNIVALÓK

© Jogi személyiség

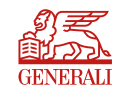

### Ügyfél email(ek) az ajánlat véglegesítése után

Az "Ajánlat véglegesítése" gombra kattintva a szerződő két emailt kap.

#### **Nem szükséges egyik dokumentumot sem kinyomtatni sem aláírni, teljesen papírmentes a folyamat.**

#### **1. Email tartalma:**

- Ajánlat
- Lánckedvezmény kupon (ha jogosult rá a szerződő)
- Kedvezményezetti nyilatkozat(ok): haláleseti, hitelfedezeti
- Djfizetésre hivatkozó link

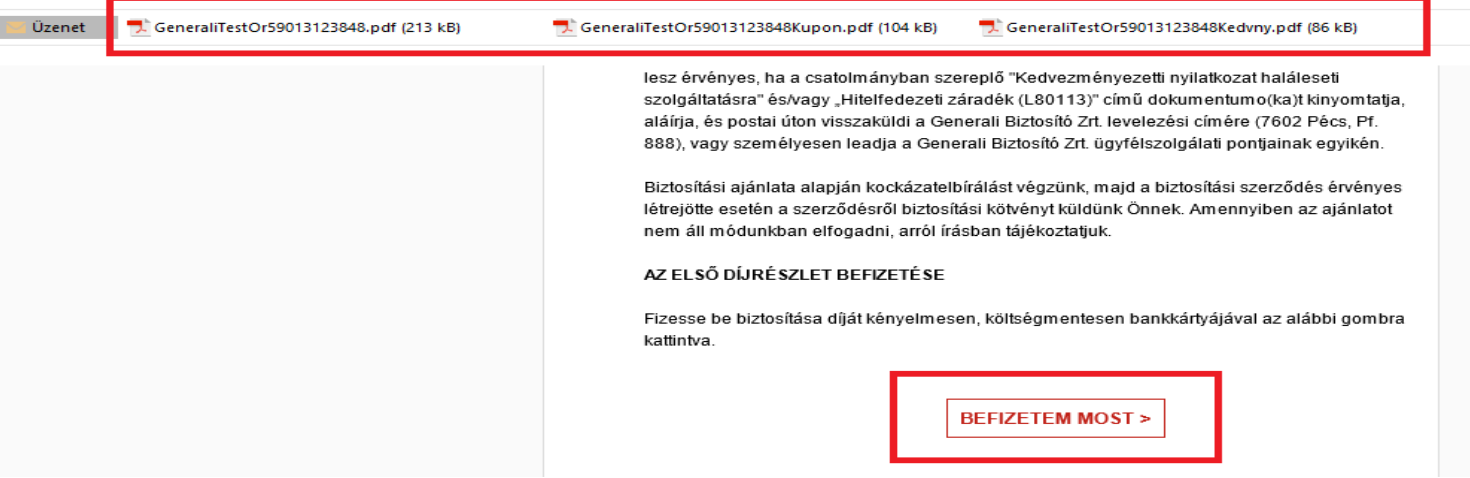

#### **2. Email tartalma:**

- -Egészségi nyilatkozat (ha töltöttek ki a felületen)
- Kiegészítő kérdőívek (ha töltöttek ki a felületen)

Üzenet **J.** Egészségi nyilatkozat - 59013123848.pdf (121 kB)

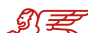

#### Tanácsadó email az ajánlat véglegesítése után

Az "Ajánlat véglegesítése" gombra kattintva a tanácsadó tájékoztatást kap, hogy az ügyfele véglegesítette a Tanácsadói Honlapon az ajánlatot, illetve kiküldjük ügyfél adatok nélkül az orvosi vizsgálatok megrendeléséhez szükséges dokumentációt (ha szükséges orvosi vizsgálat) és a Lánckedvezmény kupont (ha a szerződő jogosult rá).

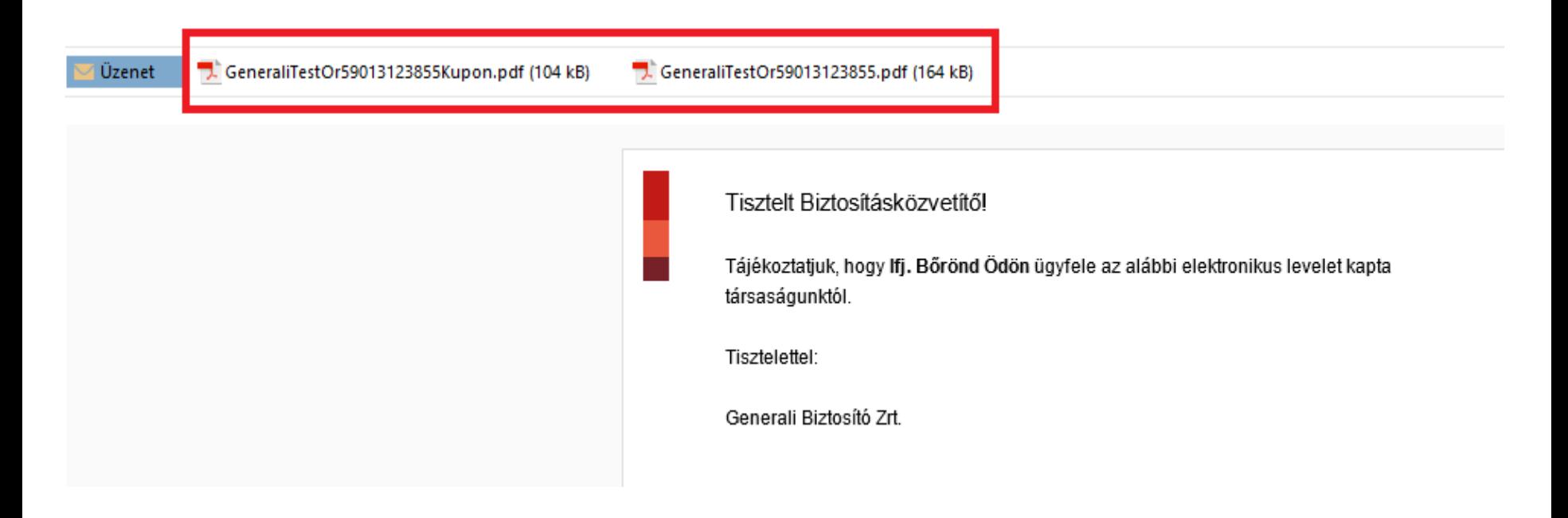

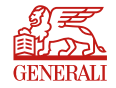

#### Ajánlatkezelő

Az ajánlatkezelő távértékesítési folyamatába bekerült a TestŐr módozat, így nyomon követhetők és visszanyithatók a távértékesítés keretében készült ajánlatok.

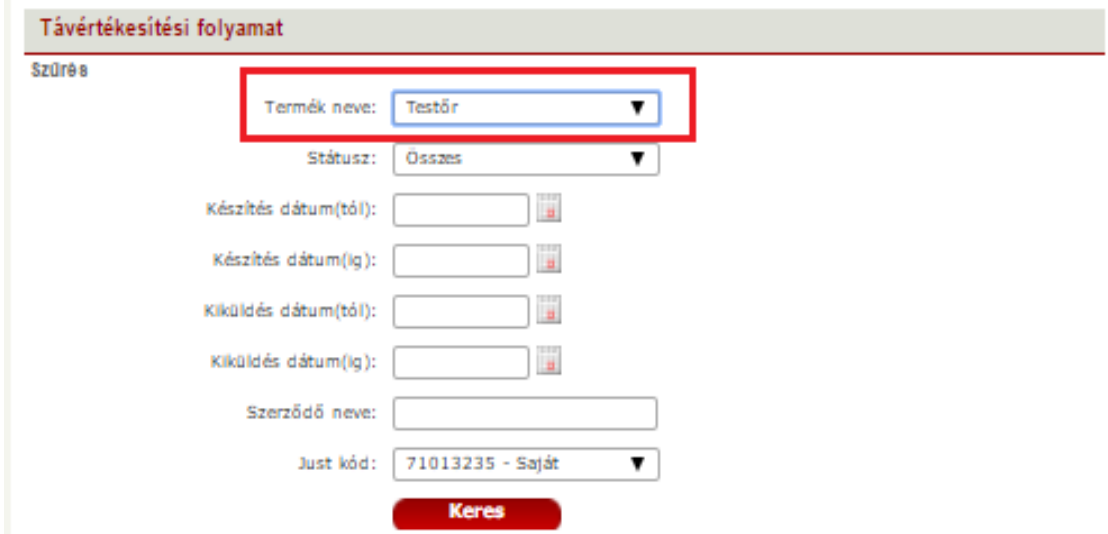

#### Piszkozatok

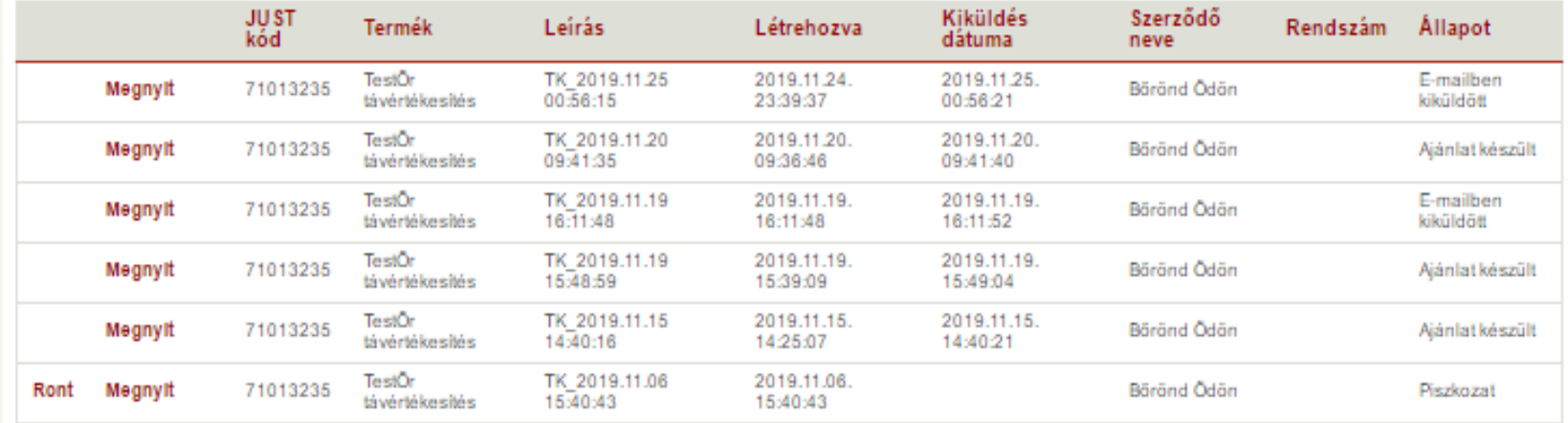

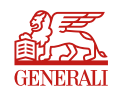

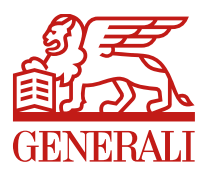

# **Köszönöm a figyelmet!**

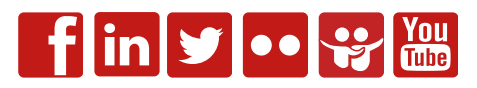